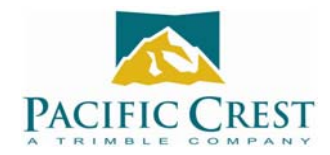

## **PDL Repeater Setup**

- To setup a PDL radio as a repeater, first go to PDLCONF's Radio Link screen and set **Digisquelch** to High. In noisy environments, you might have to set **Digisquelch** to Moderate.
- On PDLCONF's Serial Interface screen, you must check  $\checkmark$  the **Repeater** box.
- You must select the "Mode" depending what radio modems will be in the network
	- o **Transparent w/EOT Timeout** if only PCC radios will be in network
	- o **TrimTalk 450s** if Trimble UHF radios will be in network
- If a Trimble TRIMMARK 3 is used in a network, we recommend using it as the Repeater, if possible.
- If you are using PCC "Transparent w/EOT Timeout" mode and trying to segregate groups of radios into separate networks, you may program each group of radios with its own **Data Security Code** on PDLCONF's Serial Interface screen. Only radios in the same Data Security Code group will receive and/or repeat the data.
- Remember to click the **Program** button at the left of the screen to configure the attached radio.

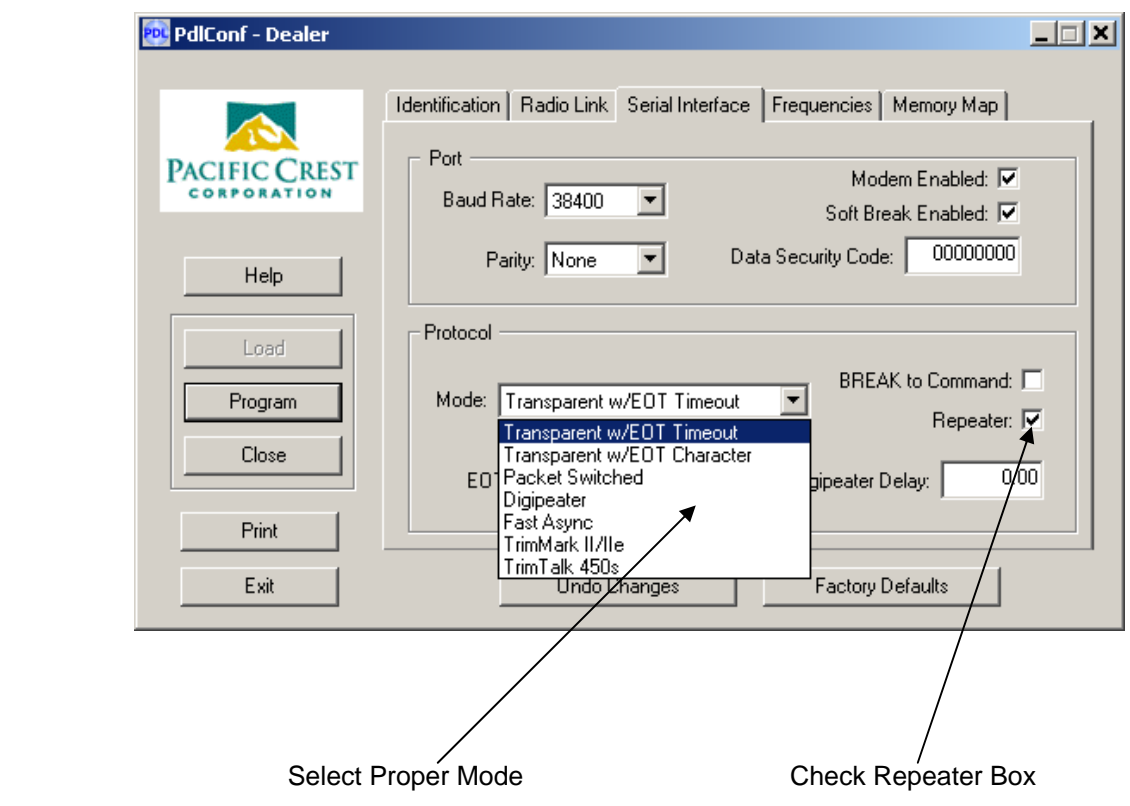